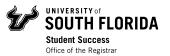

## Registration Guide – How to Check Registration Time & Holds in OASIS

## Log In

Visit MyUSF and log in to your account using your NetID and password.

Under "My Resources," click on OASIS.

## **Check Registration Time & Holds**

It is very important that you know as soon as possible what your registration time is and whether or not your account has no holds that could prevent you from registering. To do this, click on **Student** then **Registration** from the main menu.

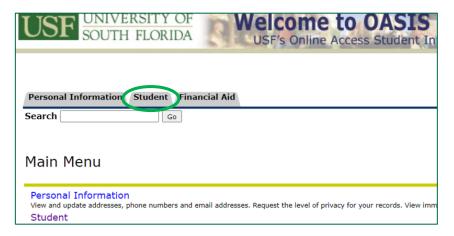

| Student                                                                                                    |
|----------------------------------------------------------------------------------------------------|
| Admissions Apply for admission, view the status of your admission application and pay your admission deposit (for first |
| DegreeWorks                                                                                                    |
| Undergraduate academic advising, GPA calculator, What-If Major Change, and more                                         |
| Registration                                                                                                    |
| Check your registration status, registration holds, class schedule, and add or drop classes                             |

Then click Registration Status.

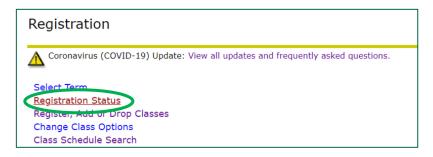

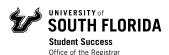

Select the Registration Term from the dropdown menu and click *Submit*.

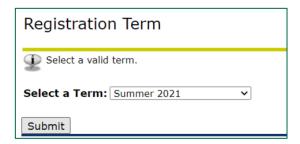

Review your registration time, holds, student status, academic standing, campus, residency status for tuition purposes, and more. If you have any holds, address them immediately with the appropriate office. Once these have been cleared, you will be able to proceed with registration.

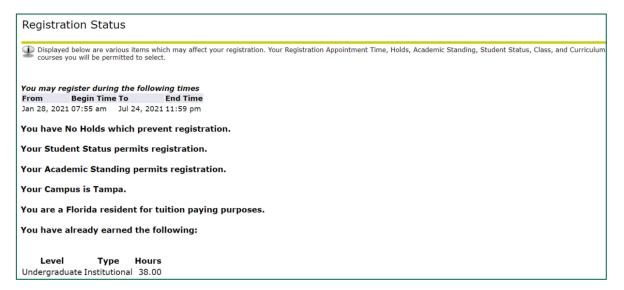